# **BAB III ANALISIS DAN PERANCANGAN SISTEM**

Pada bab ini akan dijelaskan mengenai tahapan analisis dan perancangan sistem *e-commerce* Toko Vikmasnack, yang meliputi analisis sistem yang sedang berjalan saat ini sampai analisis sistem yang baru. Pembahasan ditujukan untuk menguraikan kebutuhan-kebutuhan dalam pengembangan sistem.

### **3.1 Analisis Sistem**

Analisis sistem akan menjelaskan tahapan penelitian terhadap sistem yang sedang berjalan dengan tujuan untuk mengetahui segala permasalahan yang ada serta dapat memudahkan dalam melakukan perancangan sistem.

Toko Vikmasnack adalah sebuah usaha yang memproduksi aneka snack berupa aneka cemilan keripik yang sudah lama berjalan 20 tahun sejak tahun 2002. Toko Vikmasnack yang beralamat di Jl. Jenderal Sudirman, Kecamatan Murung, Kabupaten Murung Raya, Provinsi Kalimantan Tengah. Sampai saat ini toko belum memiliki fasilitas untuk melakukan sebuah promosi produk, dan proses penjualan masih berjalan secara manual. Berdasarkan hasil dari wawancara yang dilakukan dengan ibu Krisyanti selaku pemilik toko, dapat dilakukan sebuah analisis untuk mengidentifikasi masalah, maka harus dilakukan sebuah analisis terhadap kekuatan, kelemahan, peluang dan ancaman. Metode yang digunakan dapat dikenal juga dengan metode *SWOT (Strengths, Weaknesses, Opportunity, Threats)*. Faktor internal yang terdiri dari kekuatan dan kelemahan, sedangkan faktor eksternal terdiri dari peluang dan ancaman. Analisis *SWOT* pada toko vikmasnack saat ini ditunjukkan pada **Tabel 3.1**.

| Kekuatan (Strenghths)                                                                                                    | Kelemahan (Weaknesses)                                                                                                    |  |  |
|----------------------------------------------------------------------------------------------------|----------------------------------------------------------------------------------------------------|--|--|
| 1. Produk merupakan hasil dari<br>produksi sendiri.<br>2. Memiliki harga relatif murah<br>atau terjangkau dan mampu<br>bersaing.<br>3. Bahan baku atau bahan dasar<br>mudah didapatkan.                                        | 1. Penggunaan website sebagai media<br>promosi produk belum ada.<br>2. Pencatatan transaksi belum<br>sepenuhnya terkomputerisasi yang<br>kemungkinan dapat terjadi<br>kehilangan data.<br>3. Proses produksi dalam jumlah<br>besar membutuhkan banyak SDM. |  |  |
| <b>Peluang (Opportunity)</b>                                                                                                    | Ancaman (Threats)                                                                                                    |  |  |
| 1. Mempunyai persaingan lebih<br>luas.<br>2. Perkembangan teknologi yang<br>pesat dapat menunjang<br>berbagai aspek pada<br>perusahaan dalam melakukan<br>promosi produk.<br>3. Jumlah peminat dan target<br>pasar cukup luas. | 1. Banyaknya usaha serupa di<br>wilayah dalam kota dan sekitarnya.<br>2. Perkembangan teknologi informasi<br>yang sangat cepat membuat<br>persaingan lebih kuat.                                                                                           |  |  |

**Tabel 3.1** Analisis *SWOT* pada Toko Vikmasnack

Dengan menganalisa permasalahan yang terjadi pada perusahaan, maka solusi pemecahan masalah yang dapat dilakukan yaitu :

1. Pembuatan *website* Toko Vikmasnack sebagai sarana untuk memperluas pemasaran atau penjualan produk dengan tujuan meningkatkan omset penjualan.

2. Pembuatan *website* disesuaikan dengan kebutuhan perusahaan dan pengunjung dapat mengakses setiap saat.

3. Memudahkan suatu proses transaksi pada perusahaan, maka perlu dibuat sistem *e-commerce* yang dapat menghemat waktu bagi pembeli dan pembelian produk dapat dilakukan dimana saja dan kapan saja.

### **3.1.1 Analisis Sistem yang Berjalan Saat Ini**

Sistem ini merupakan sistem yang sedang berjalan pada Toko Vikmasnack, dan untuk saat ini proses pembelian yang dilakukan masih berjalan secara manual, yaitu dengan cara *customer* harus datang langsung mengunjungi toko untuk memilih produk apa saja yang akan dibeli dan melakukan proses pembelian. Kemudian *customer* menemui kasir untuk melakukan proses pembayaran. Hasil dari penjualan akan dilakukan pencatatan dibuku jurnal penjualan oleh kasir untuk dilaporkan kepada pemilik atau *owner* dari Toko Vikmasnack. Menjadi suatu kelemahan bagi pembeli pada saat datang langsung ke toko untuk mencari produk tetapi produk yang diinginkan tidak ada atau habis, dan menjadikan terbuangnya waktu secara sia-sia. Analisis sitem yang sedang berjalan saat ini pada Toko Vikmasnack ditunjukan pada ilustrasi **Gambar 3.1**.

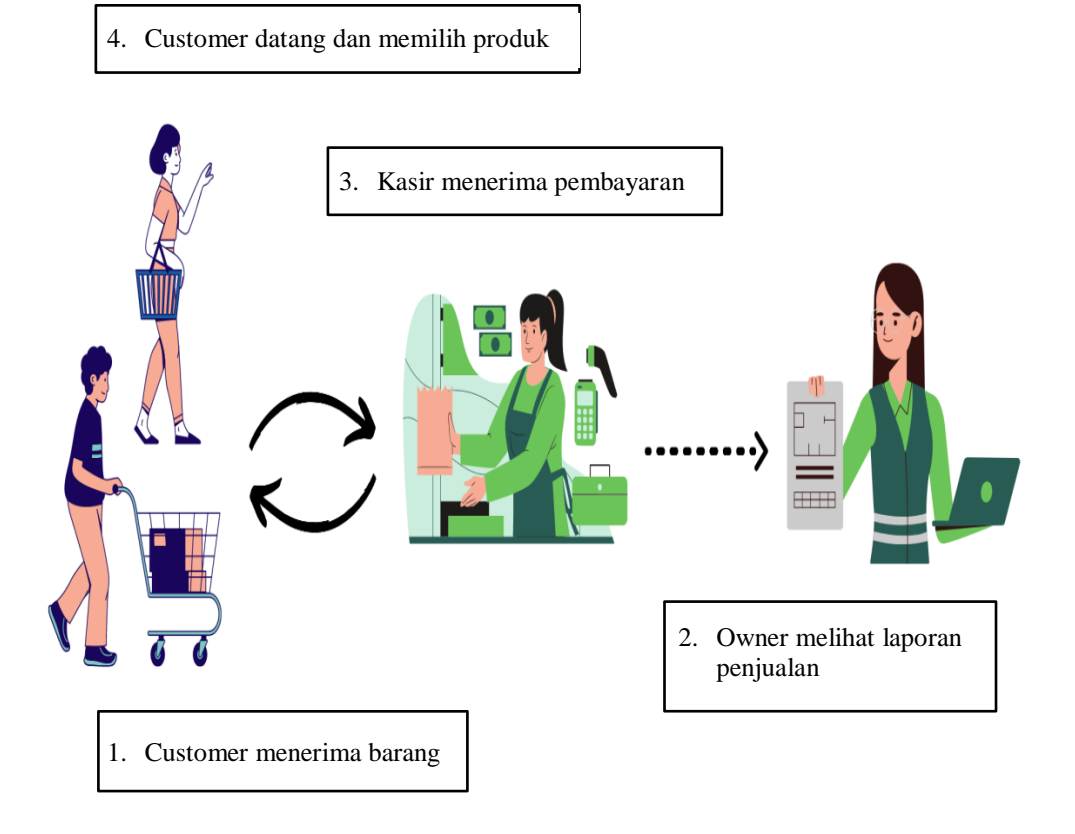

**Gambar 3.1** Ilustrasi Sistem yang Berjalan Saat Ini

### **3.1.2 Analisis Sistem yang Baru**

Sistem yang baru memberikan kemudahan untuk *customer* dalam melakukan pembelian produk pada Toko Vikmasnack. *Admin,* mempunyai hak akses untuk mengelola data *customer*, mengelola data produk, mengelola data transaksi, dan melihat laporan transaksi. *Customer*, mempunyai akses untuk melakukan pembelian, dan melihat data transaksi. *Activity* sistem yang baru ditunjukkan pada **Gambar 3.2**.

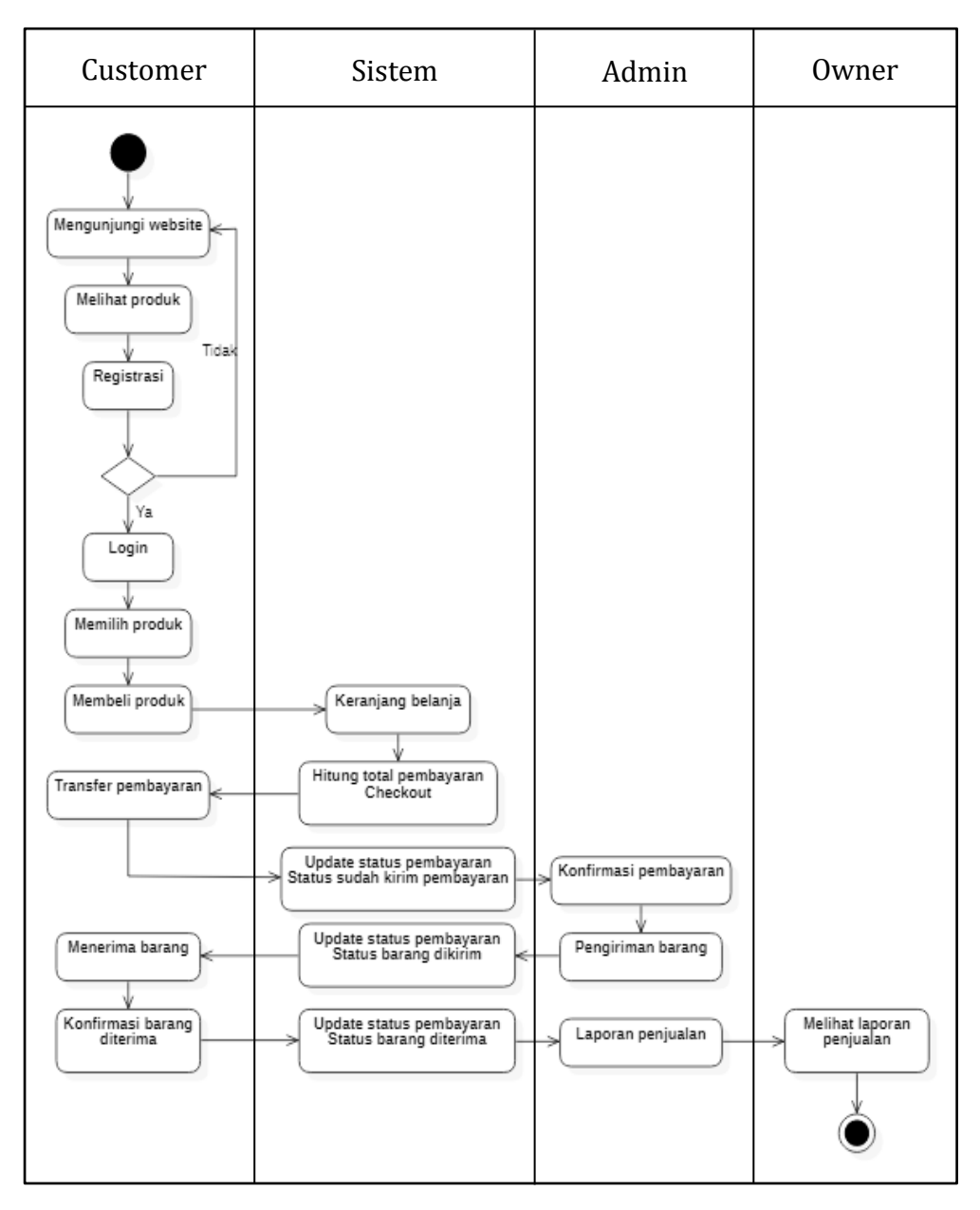

**Gambar 3.2** Analisis Sistem yang Baru

### **3.2 Perancangan Sistem**

Perancangan sistem penjualan di Toko Vikmasnack menggunakan metode perancangan *Unified Modellimg Lenguage* (UML) yang meliputi *use case* diagram, *sequence* diagram, *activity* diagram, *class* diagram, *component*  diagram dan *deployment* diagram.

#### **3.2.1** *Use Case* **Diagram**

*Use Case* diagram merupakan gambaran skenario dari interaksi antara pengguna dengan sistem. Adapun pengguna dalam *website* Toko Vikmasnack terbagi menjadi tiga aktor, yaitu *admin*, *customer* dan *owner*. Aktor *admin* mempunyai hak akses sistem untuk mengelola seluruh data seperti manajemen konten, manajemen akun *user/*pengguna, manajemen produk, serta manajemen data pembelian. Aktor *customer* adalah pengguna yang sudah mendaftar dan memiliki akun untuk *login* dan dapat melakukan proses pembelian, ataupun pengguna yang hanya ingin mengunjungi *website* saja tanpa harus memiliki akun. Sedangkan aktor *owner* adalah pemilik dari toko dan hanya dapat melihat laporan dari hasil penjualan yang telah dilaporkan oleh *admin*. *Use case* diagram ditunjukkan pada **Gambar 3.3**.

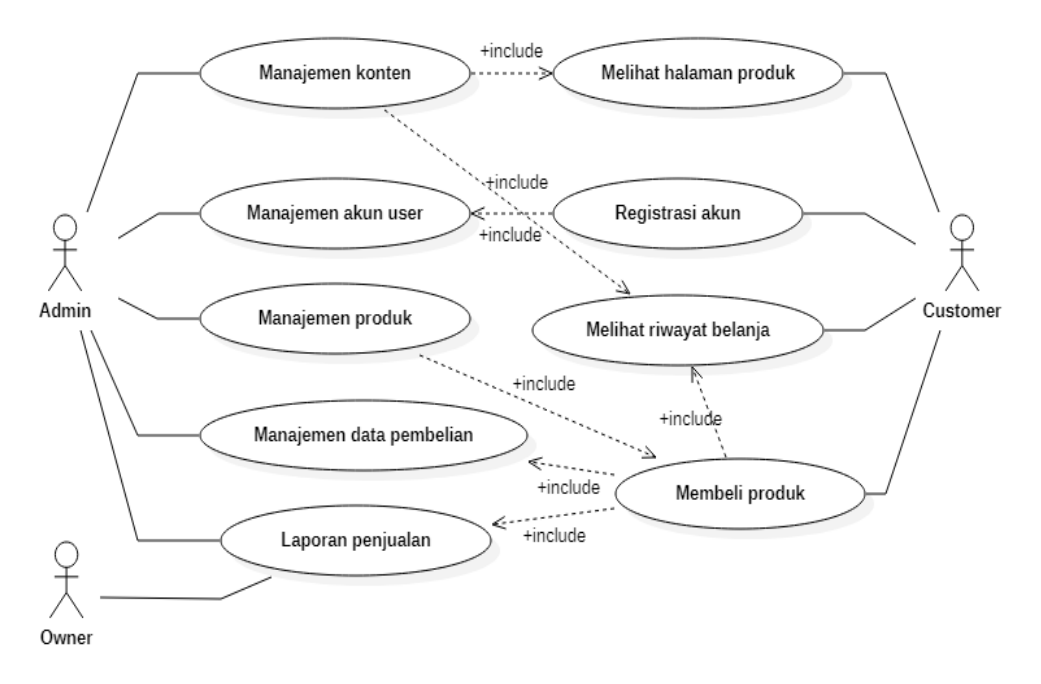

**Gambar 3.3** *Use Case Diagram*

### **3.2.2** *Class* **Diagram**

Diagram kelas atau *class* diagram menggambarkan struktur sistem dari segi pendefinisian kelas-kelas yang akan dibuat untuk membangun sistem. *Class* diagram pada Toko Vikmasnack terdiri dari kelas pelanggan, kelas produk, kelas pembelian, kelas pembelian produk, kelas pembayaran, serta kelas ongkir. Seluruh kelas saling berhubungan satu dengan yang lainnya. *Class* pelanggan berhubungan dengan *class* pembelian. *Class* produk berhubungan dengan *class* pembelian produk, dan *class* pembelian produk berhubungan dengan *class* pembelian. *Class* pembayaran berhubungan dengan *class* pembelian, serta c*lass* ongkir berhubungan dengan *class* pembelian. *Class* diagram ditunjukkan pada **Gambar 3.4**.

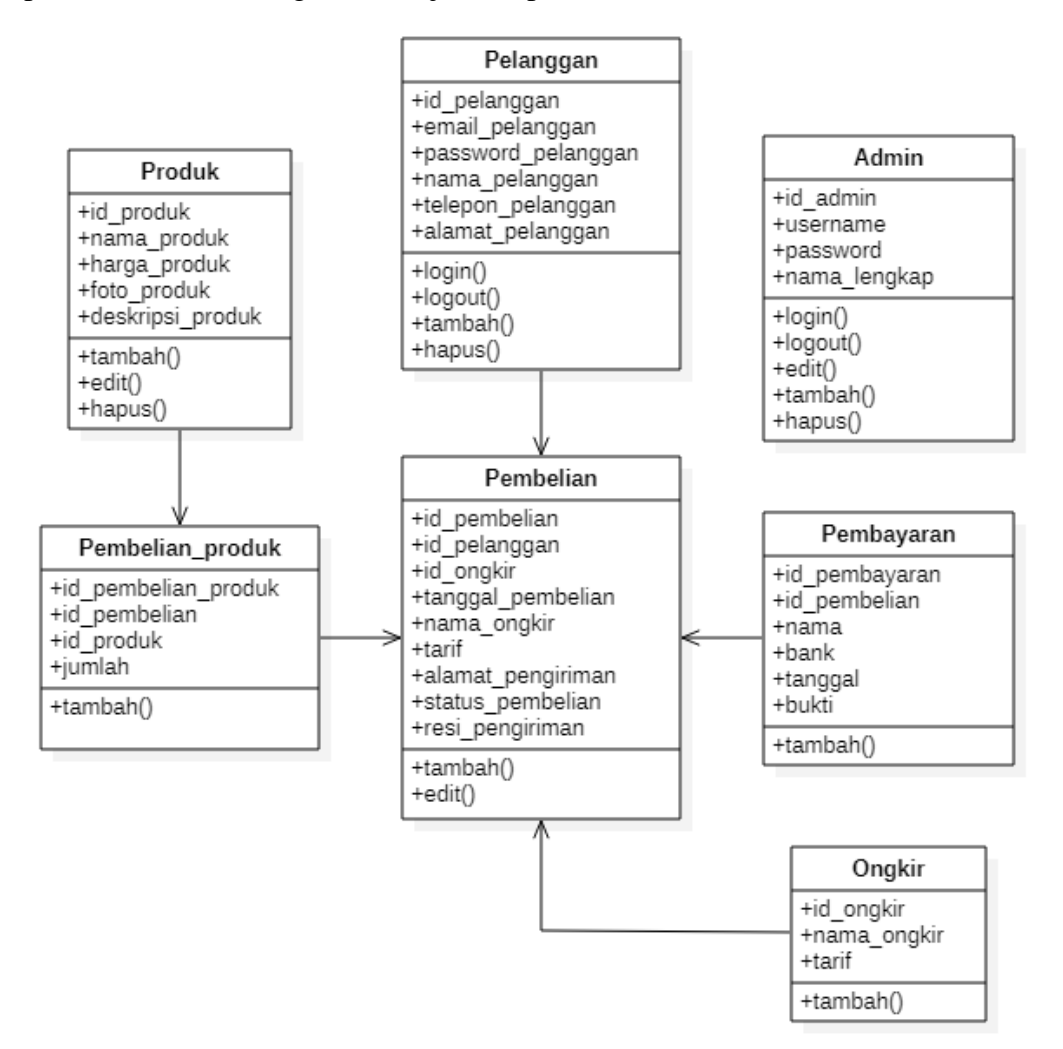

**Gambar 3.4** *Class Diagram*

## **3.2.3** *Activity* **Diagram**

*Activity* diagram merupakan diagram yang menggambarkan aliran kerja atau aktivitas dari sebuah sistem, bagaimana masing-masing aliran berawal serta bagaimana aliran berakhir. Berikut merupakan *activity* diagram yang dilakukan oleh sistem.

### **3.2.3.1** *Activity* **Diagram Halaman Produk**

Sistem akan menampilkan halaman utama atau halaman produk yang ada pada Toko Vikmasnack. *Activity* diagram halaman produk ditunjukkan pada **Gambar 3.5**.

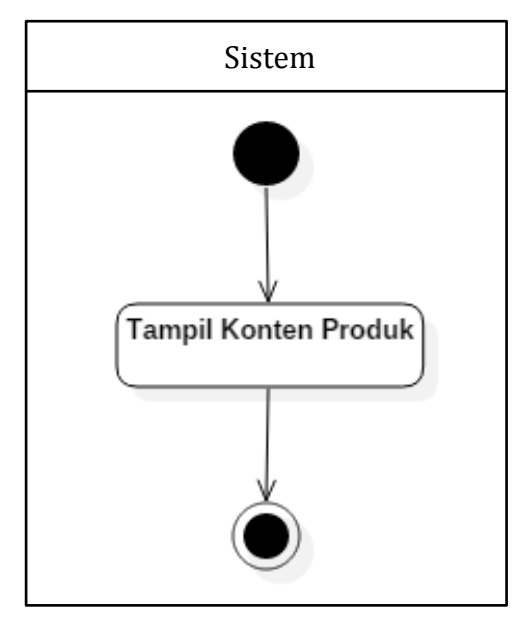

**Gambar 3.5** *Activity Diagram* Halaman Produk

### **3.2.3.2** *Activity* **Diagram Halaman Buat Akun**

*Activity* diagram halaman buat akun, sistem menampilkan halaman untuk membuat akun baru dan pengguna dapat mengisi data untuk mendaftarkan akun agar dapat mengakses sistem. *Activity* diagram halaman buat akun ditunjukkan pada **Gambar 3.6**.

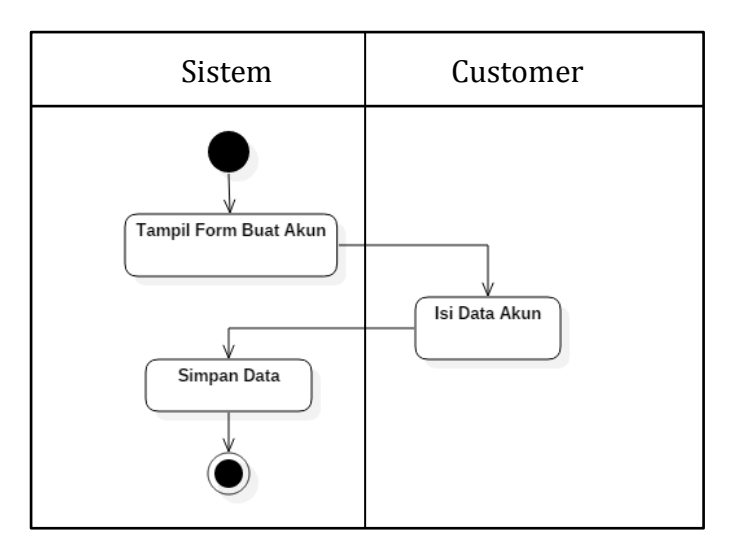

**Gambar 3.6** *Activity Diagram* Buat Akun

## **3.2.3.3** *Activity* **Diagram Halaman Login**

Sistem akan menampilkan halaman *form login*, sehingga pengguna dapat mengisi *form login* untuk dapat mengakses sistem sebagai pengguna dan *admin login* sebagai *admin*. *Activity* diagram halaman login ditunjukkan pada **Gambar 3.7**.

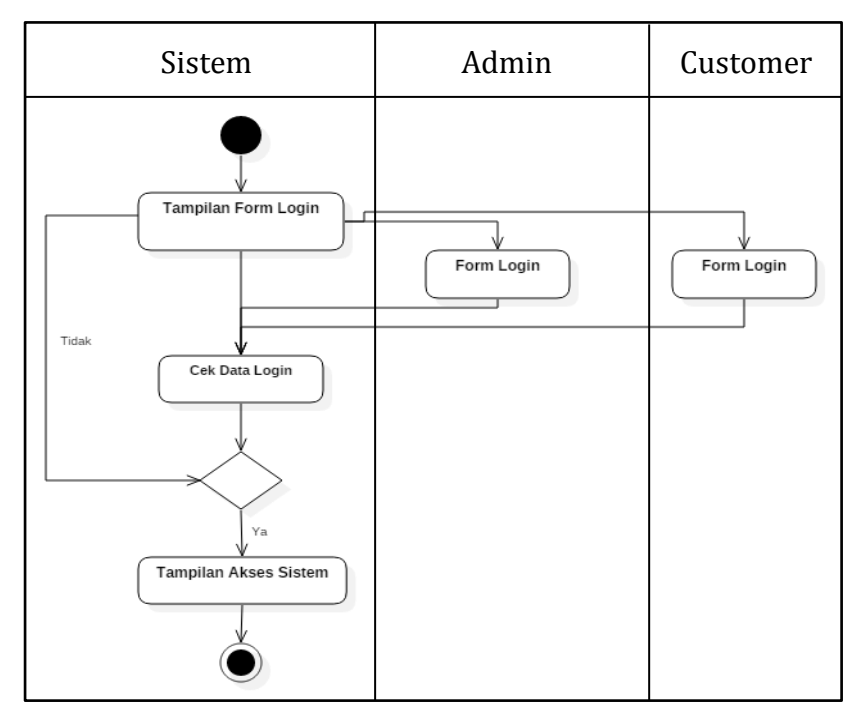

**Gambar 3.7** *Activity Diagram* Halaman Login

### **3.2.3.4** *Activity* **Diagram Mengelola Data Produk**

Sistem menampilkan data produk, yaitu *admin* dapat melakukan aktivitas menambah data produk, ubah data produk dan hapus data produk. *Activity* diagram mengelola data produk ditunjukkan pada **Gambar 3.8**.

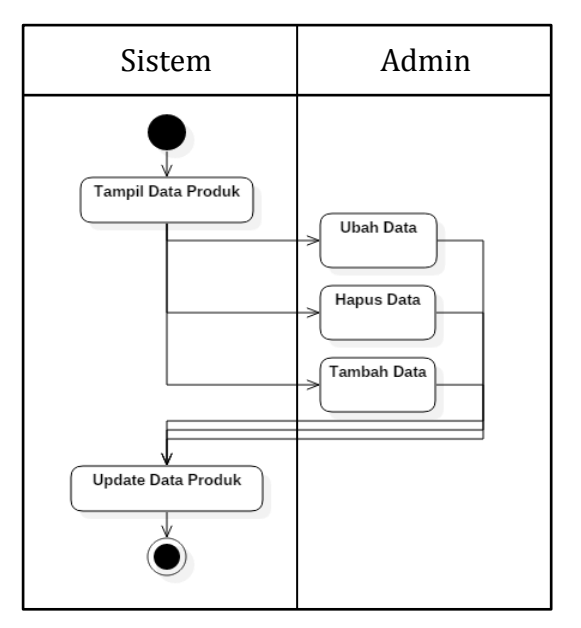

**Gambar 3.8** *Activity* Diagram Mengelola Data Produk

### **3.2.3.5** *Activity* **Diagram Mengelola Data Customer**

Sistem akan menampilkan data pelanggan/*customer*, dan *admin* dapat melakukan aksi hapus data pelanggan. *Activity* diagram mengelola data *customer* ditunjukkan pada **Gambar 3.9**.

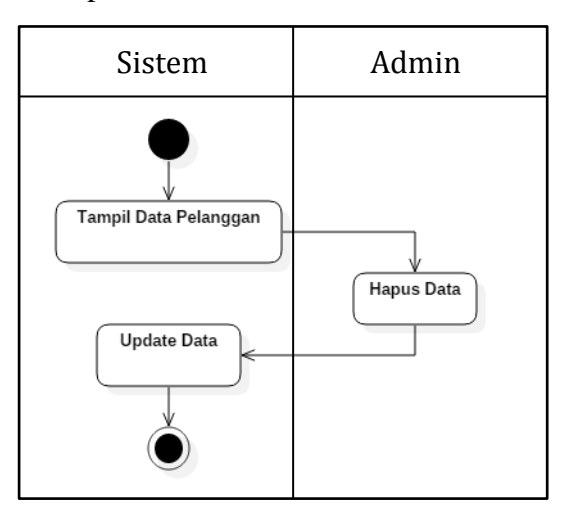

**Gambar 3.9** *Activity* Diagram Mengelola Data *Customer*

### **3.2.3.6** *Activity* **Diagram Mengelola Data Pembelian**

Sistem akan menampilkan data pembelian, dan *admin* dapat melihat detail pesanan dan dapat melihat pembayaran dari *customer*. *Activity* diagram mengelola data pembelian ditunjukkan pada **Gambar 3.10**.

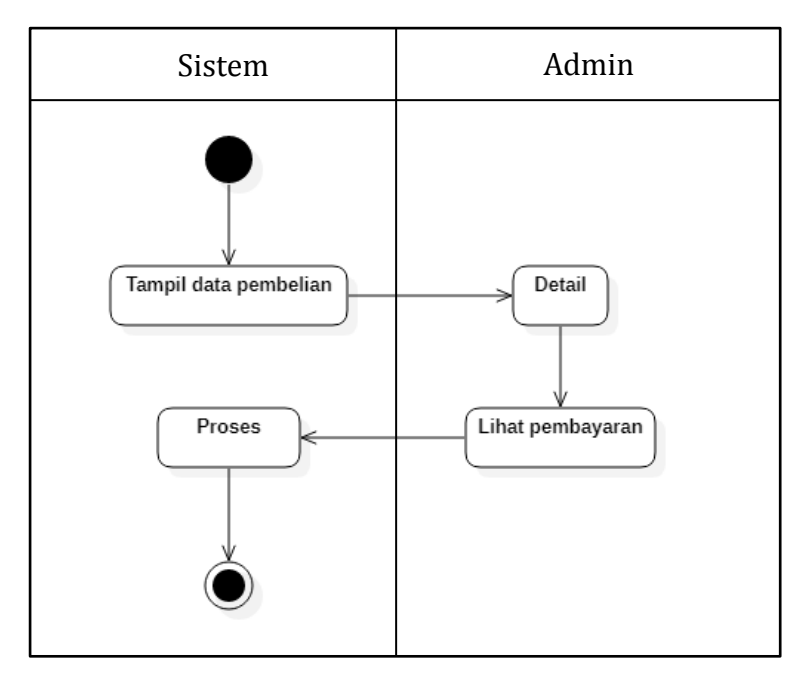

**Gambar 3.10** *Activity* Diagram Mengelola Data Pembelian

## **3.2.3.7** *Activity* **Diagram Transaksi**

Sistem menampilkan data produk, pelanggan dapat melakukan pesan produk serta melakukan *checkout* dan dapat melakukan pembayaran, *admin*  dapat melakukan konfirmasi pesanan masuk. *Activity diagram* transaksi ditunjukkan pada **Gambar 3.11**.

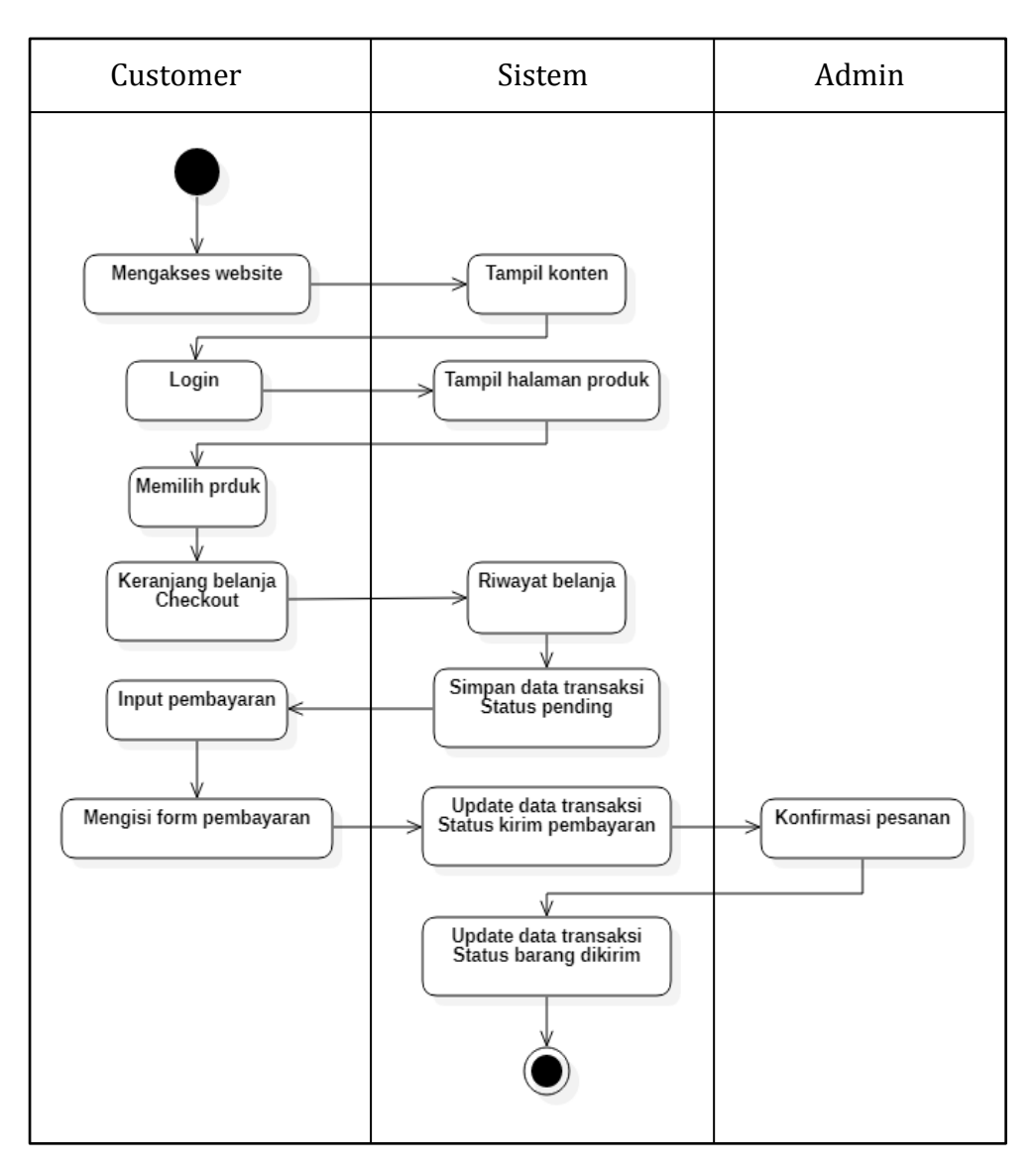

**Gambar 3.11** *Activity Diagram* Transaksi

## **3.2.3.8** *Activity* **Diagram Pengiriman**

*Activity* diagram *admin* melakukan pengiriman barang, yaitu *admin*  mengirim barang, kemudian memasukkan nomor resi pengiriman, dan sistem akan mengupdate data transaksi bahwa barang telah dikirim. *Activity* diagram pengiriman ditunjukan pada **Gambar 3.12**.

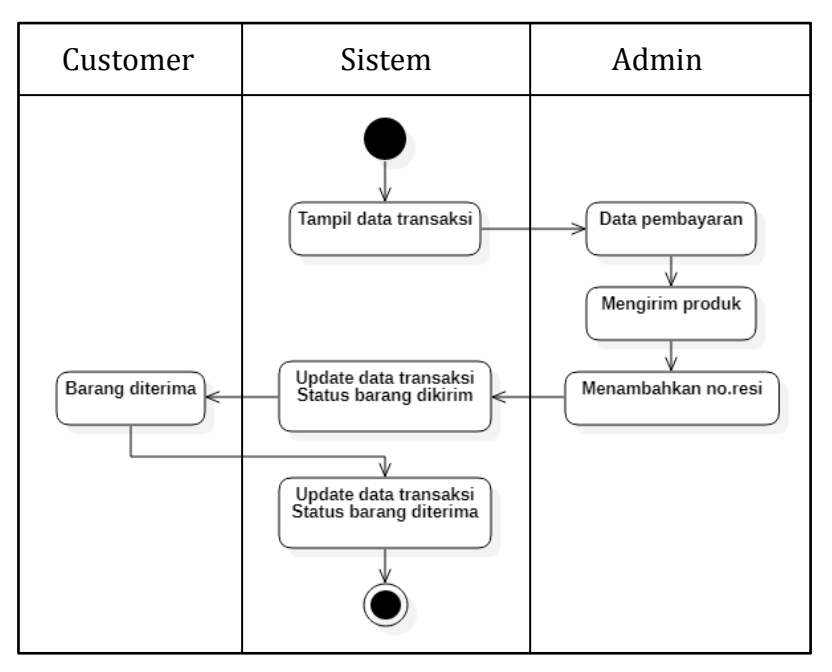

**Gambar 3.12** *Activity Diagram* Pengiriman

# **3.2.3.9** *Activity* **Diagram Laporan Penjualan**

Sistem menampilkan halaman lihat laporan data penjualan, *owner*  mendapatkan informasi penjualan berdasarkan periode tanggal maupun berdasarkan bulan. *Activity* diagram laporan transaksi ditunjukkan pada **Gambar 3.13**.

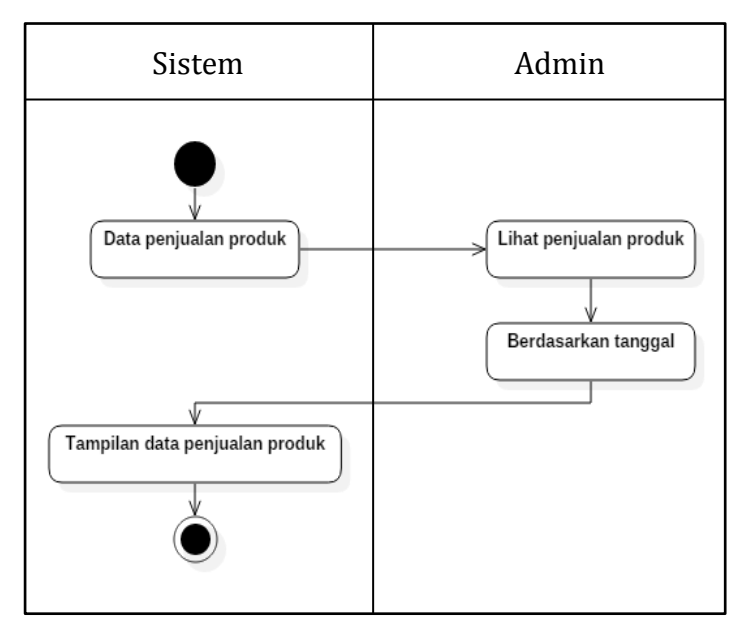

**Gambar 3.13** *Activity Diagram* Laporan Penjualan

### **3.2.4** *Sequence* **Diagram**

### **3.2.4.1** *Sequence* **Diagram Halaman Produk**

*Sequence* diagram halaman produk menjelaskan bagaimana sistem menampilkan halaman konten yang dapat dikunjungi oleh *admin* ataupun pengguna/*customer*. *Sequence* diagram halaman produk ditunjukkan pada **Gambar 3.14**.

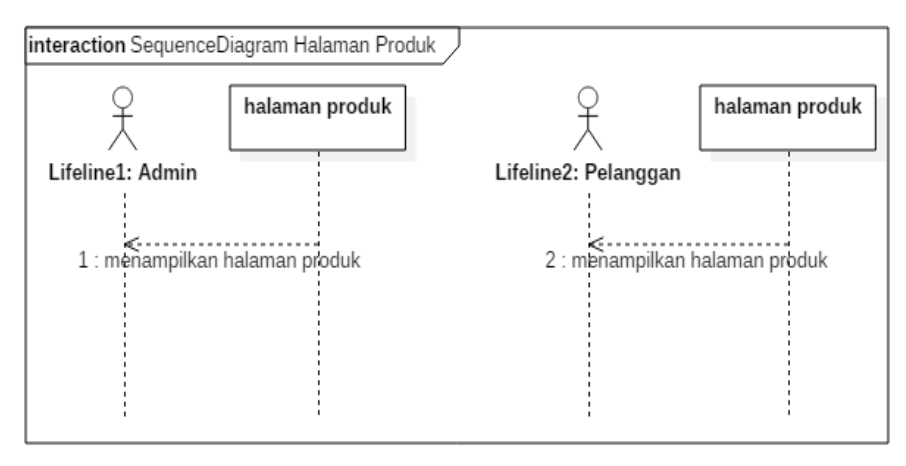

**Gambar 3.14** *Sequence Diagram* Halaman Produk

### **3.2.4.2** *Sequence* **Diagram Halaman Buat Akun**

*Sequence* diagram buat akun menjelaskan bagaimana proses *admin* ataupun pengguna/*customer* melakukan pendaftaran agar memiliki akun dan dapat mengakses sistem. *Sequence* diagram buat akun ditunjukkan pada **Gambar 3.15**.

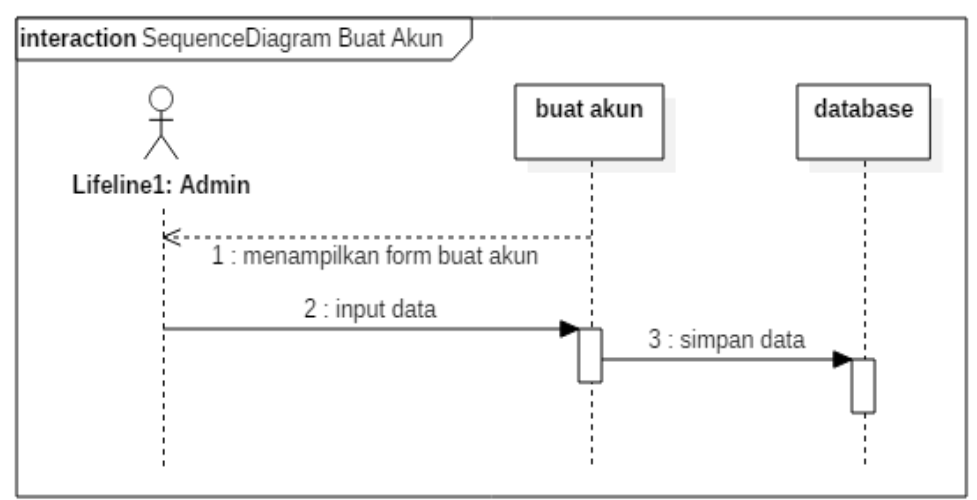

**Gambar 3.15** *Sequence Diagram* Buat Akun

### **3.2.4.3** *Sequence* **Diagram Halaman Login**

*Sequance* diagram login menjelaskan bagaimana proses *admin* maupun pengguna/*customer* untuk melakukan akses ke dalam sistem. *Sequence* diagram halaman login ditunjukkan pada **Gambar 3.16**.

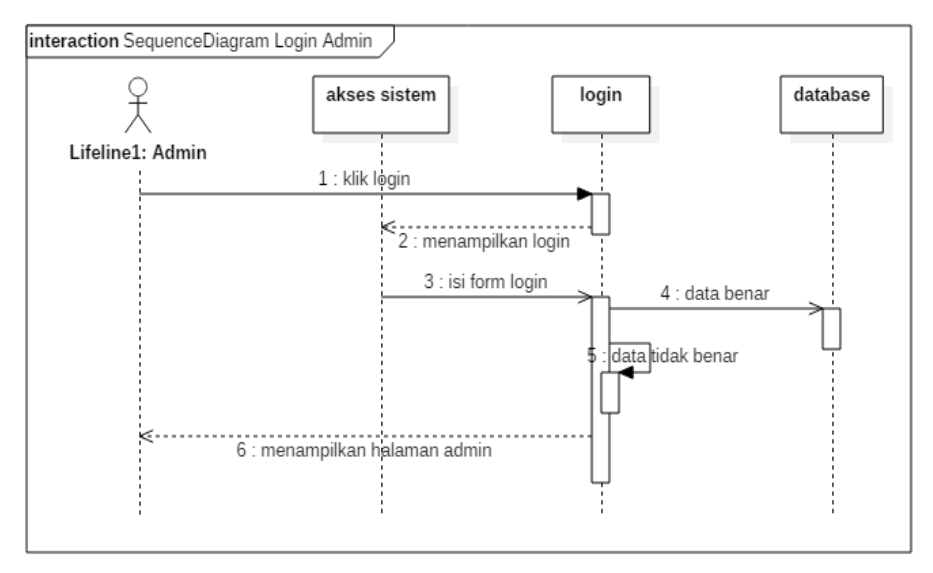

**Gambar 3.16** *Sequence Diagram* Halaman Login

## **3.2.4.4** *Sequence* **Diagram Mengelola Data Produk**

*Sequence* diagram mengelola data produk menjelaskan proses *admin* dalam mengelola data produk. *Sequence* diagram mengelola data produk ditunjukkan pada **Gambar 3.17**.

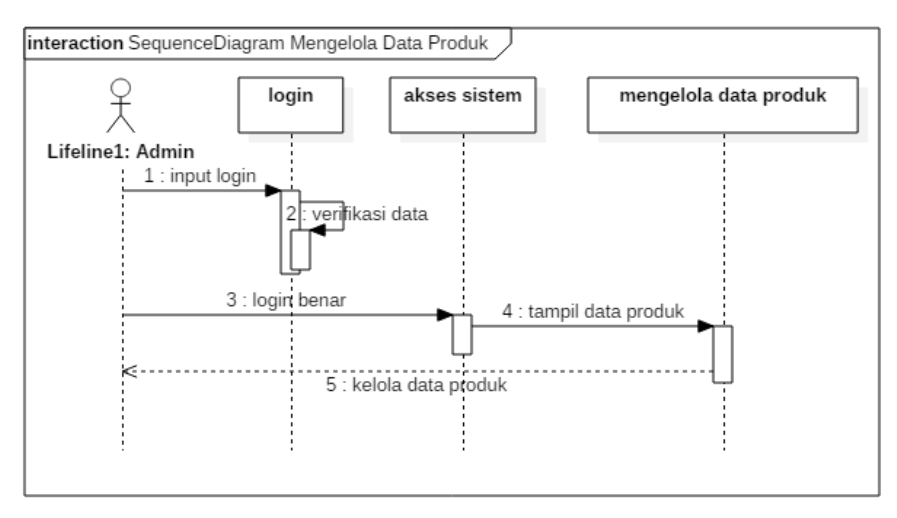

**Gambar 3.17** *Sequence Diagram* Mengelola Data Produk

### **3.2.4.5** *Sequence* **Diagram Mengelola Data Customer**

*Sequence* diagram mengelola data *customer* menjelaskan proses *admin* dalam mengelola data *customer*. *Sequence* diagram mengelola data *customer* ditunjukkan pada **Gambar 3.18**.

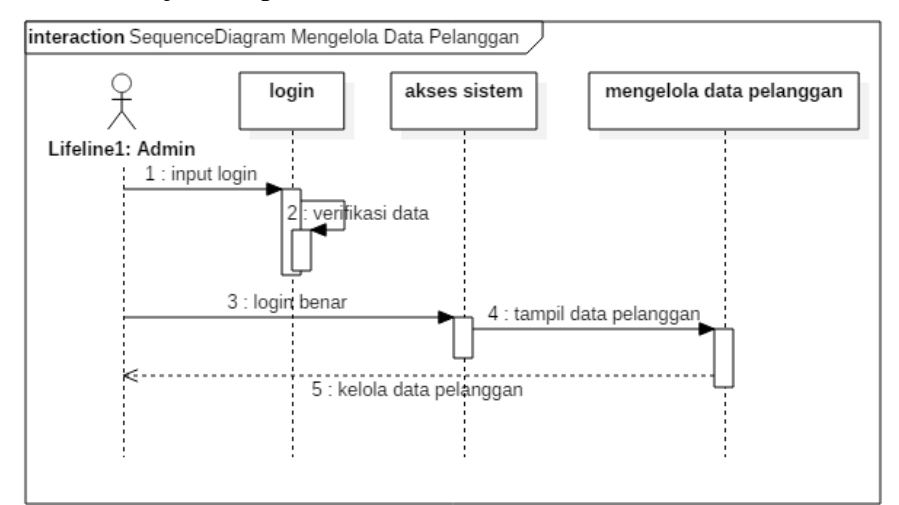

**Gambar 3.18** *Sequence Diagram* Mengelola Data *Customer*

## **3.2.4.6** *Sequence* **Diagram Mengelola Data Pembelian**

*Sequence* diagram mengelola data pembelian menjelaskan proses *admin* dalam mengelola data pembelian yang telah dilakukan oleh *customer*. *Sequence* diagram mengelola data pembelian ditunjukkan pada **Gambar 3.19**.

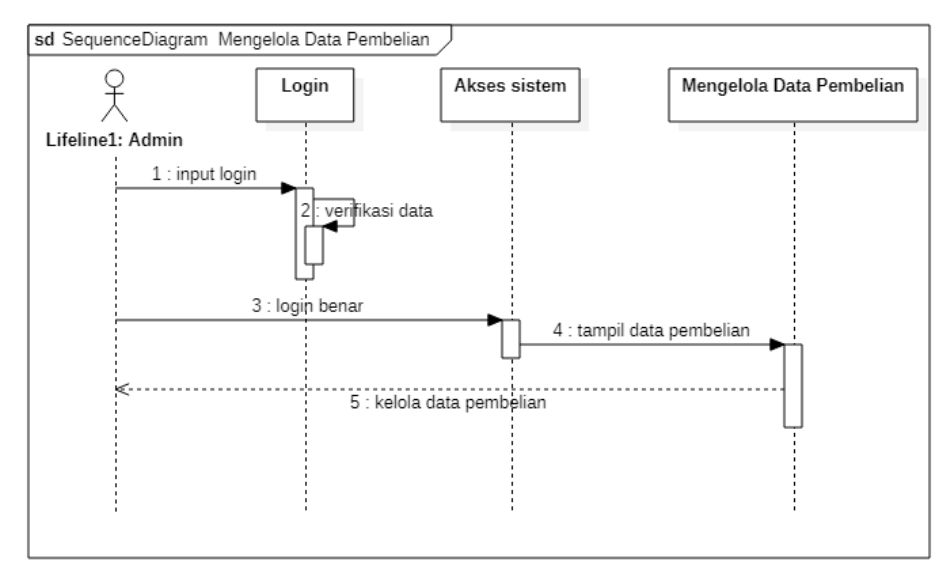

**Gambar 3.19** *Sequence Diagram* Mengelola Data Pembelian

# **3.2.4.7** *Sequence* **Diagram Transaksi**

Sistem menampilkan data produk, *customer* telah melakukan pesan produk serta melakukan *checkout*, *admin* dapat konfirmasi pesanan masuk dan juga pembayaran oleh *customer*. *Sequence* diagram transaksi ditunjukan pada **Gambar 3.20**.

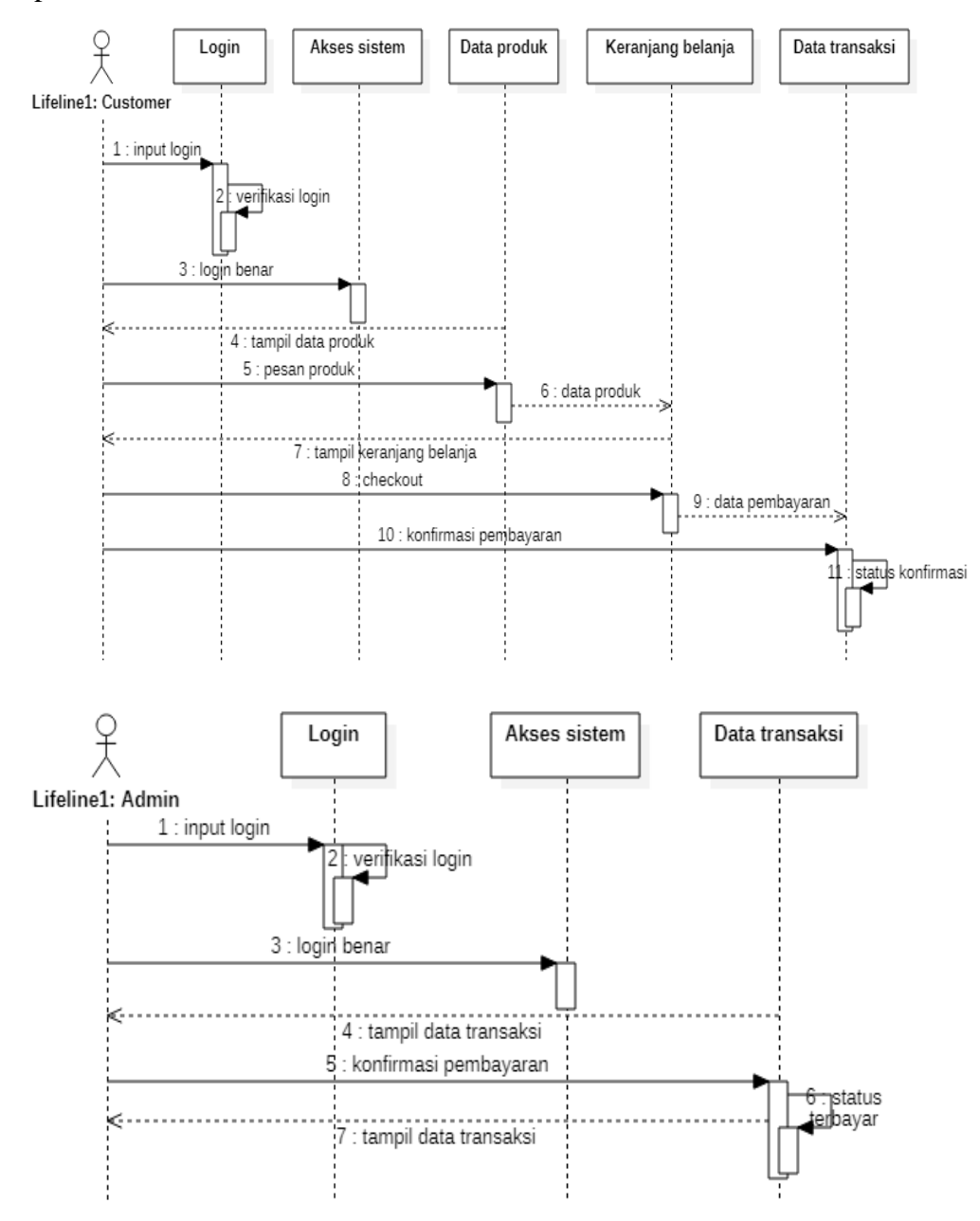

**Gambar 3.20** *Sequence* Diagram Transaksi

## **3.2.4.8** *Sequence* **Diagram Pengiriman**

*Sequence* diagram pengiriman menjelaskan bagaimana proses *admin* dalam mengirimkan barang. *Sequence* diagram pengiriman ditunjukkan pada **Gambar 3.21**.

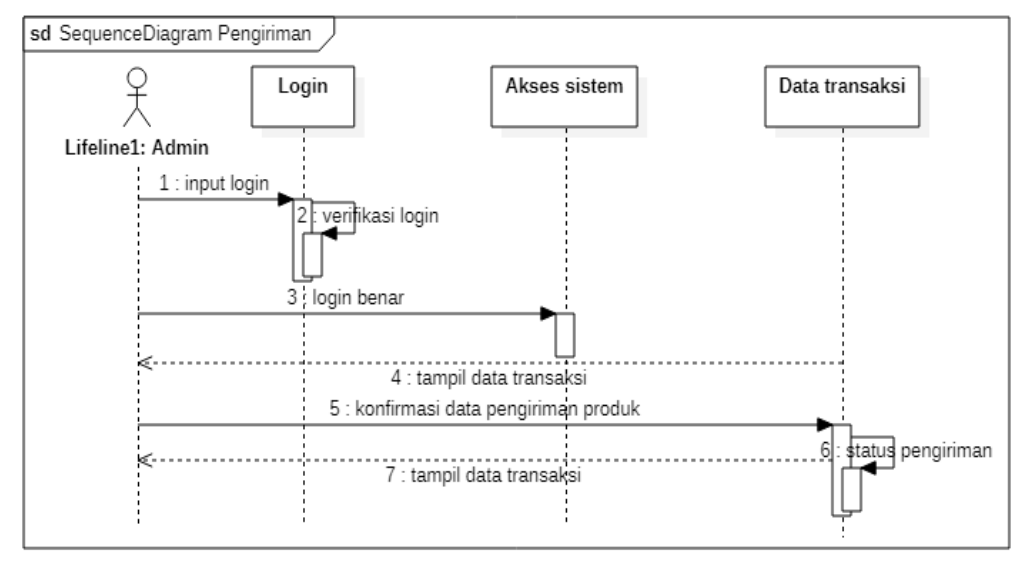

**Gambar 3.21** *Sequence* Diagram Pengiriman

# **3.2.4.9** *Sequence* **Diagram Laporan Penjualan**

Sistem menampilkan *form* lihat laporan penjualan, *admin* dapat melihat laporan penjualan berdasarkan periode tanggal ataupun berdasarkan bulan. *Sequence* diagram laporan penjualan ditunjukan pada **Gambar 3.22**.

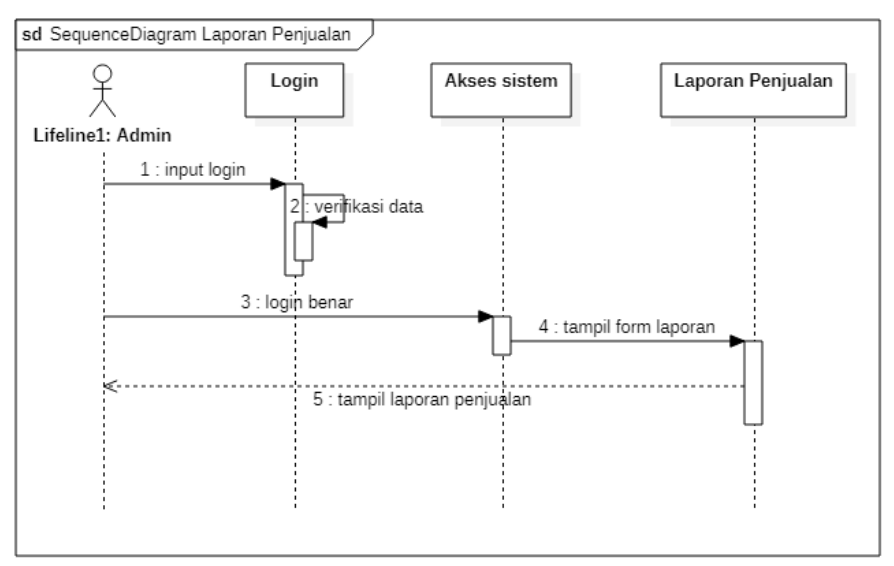

**Gambar 3.22** *Sequence* Diagram Laporan Penjualan

### **3.2.5** *Component* **Diagram**

*Component* diagram sistem menjelaskan bagaimana hubungan setiap komponen yang ada di dalam sistem. Dapat berupa *interface,* yaitu kumpulan layanan yang disediakan sebuah komponen lain. Component diagram ditunjukkan pada **Gambar 3.23**.

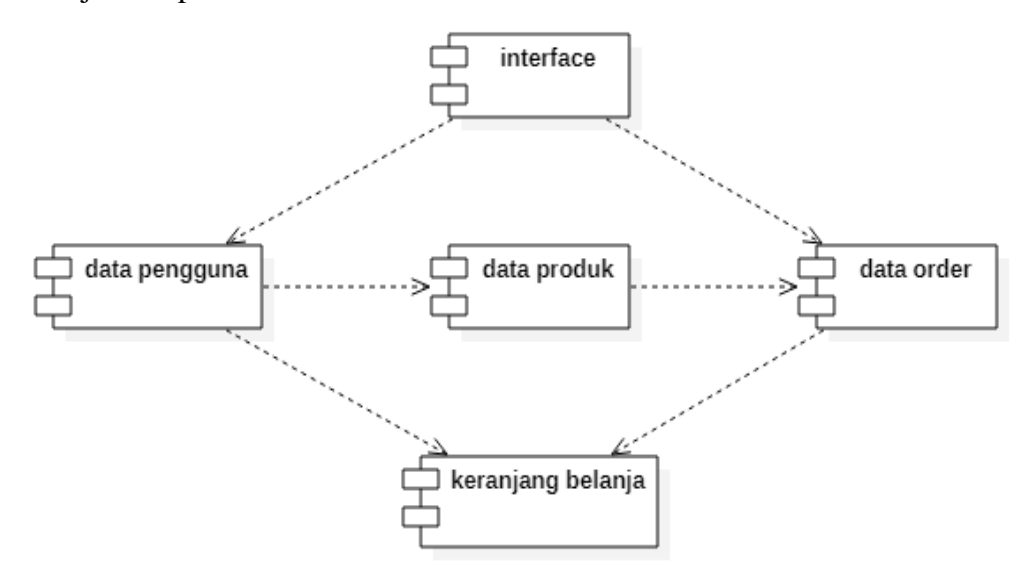

**Gambar 3.23** *Component Diagram*

### **3.2.6** *Deployment* **Diagram**

*Deployment* diagram digunakan untuk menggambarkan secara detail bagaimana komponen yang ada disusun dalam infrastruktur sistem. *Deployment* diagram pada sistem penjualan ditunjukkan pada **Gambar 3.24**.

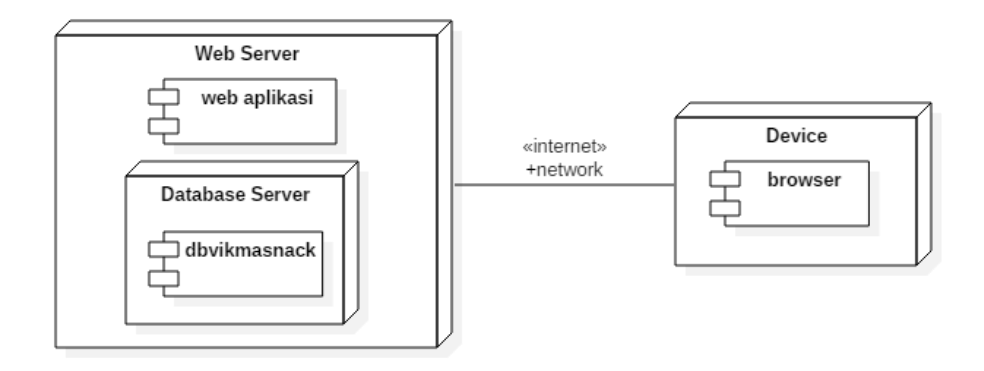

**Gambar 3.24** *Deployment Diagram*

### **3.3 Perancangan Tampilan**

Pada tahapan ini akan menjelaskan tentang rancangan tampilan yang akan dibuat dengan mekanisme komunikasi antara sistem dengan pengguna dan halaman *admin*. Perancangan *interface* ini dibuat sederhana dengan tujuan agar dapat mempermudah pengguna dalam mengoperasikan atau menggunakan sistem yang dibuat.

### **3.3.1 Tampilan Home**

Tampilan halaman awal atau tampilan utama dari sistem yaitu menampilkan halaman dari produk yang dijual. Perancangan tampilan halaman home ditunjukkan pada **Gambar 3.25**.

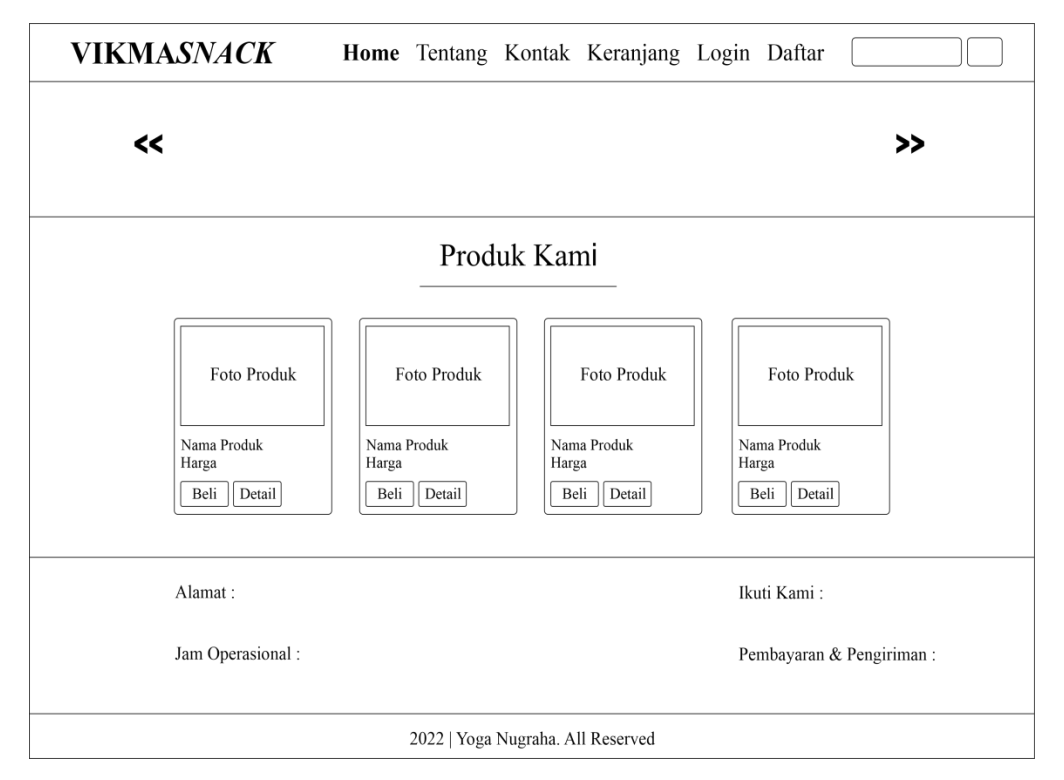

**Gambar 3.25** Tampilan Home

## **3.3.2 Tampilan Buat Akun Customer**

Tampilan sistem agar pengguna yang belum mempunyai akun dapat membuat akun baru untuk dapat melakukan proses pembelian. Perancangan tampilan daftar pelanggan ditunjukkan pada **Gambar 3.26**.

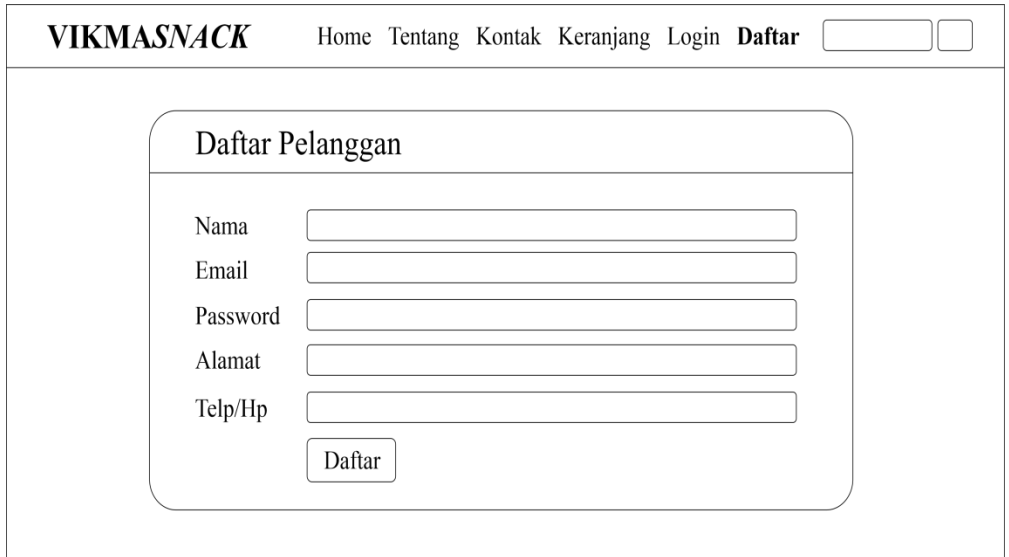

**Gambar 3.26** Tampilan Buat Akun Customer

# **3.3.3 Tampilan Login Customer**

Tampilan login sistem bertujuan agar pengguna yang sudah memiliki akun akan dapat masuk ke dalam sistem utama. Perancangan tampilan login ditunjukkan pada **Gambar 3.27**.

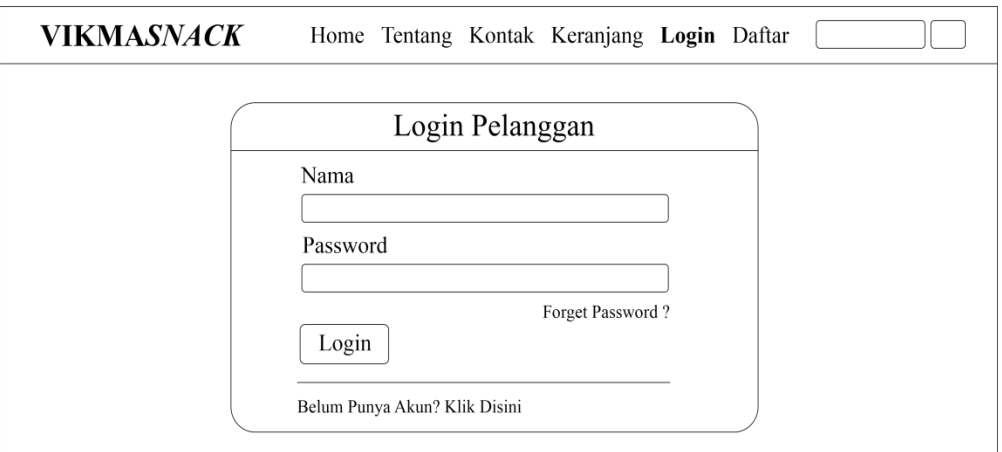

**Gambar 3.27** Tampilan Login Customer

# **3.3.4 Tampilan Halaman Tentang**

Tampilan pada halaman tentang akan menampilkan konten mengenai toko seperti logo dan sejarah. Perancangan tampilan halaman tentang ditunjukkan pada **Gambar 3.28**.

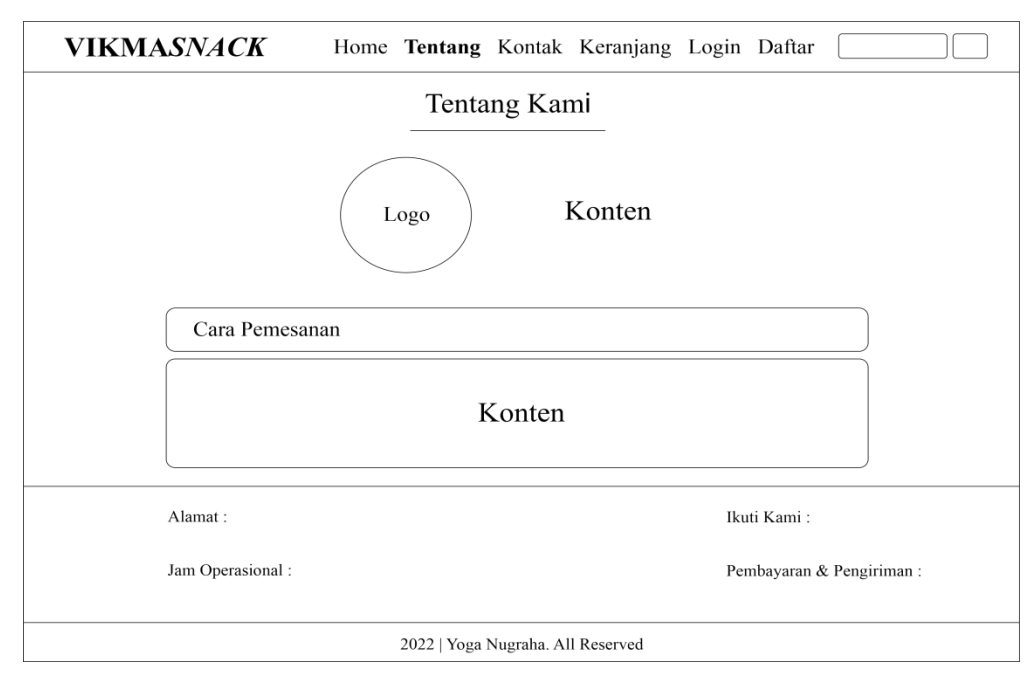

**Gambar 3.28** Tampilan Halaman Tentang

## **3.3.5 Tampilan Halaman Kontak**

Tampilan sistem penjualan pada halaman kontak akan menampilkan konten kontak kami yang berisikan form yang dapat digunakan *customer*  untuk memberi masukan dan saran. Perancangan tampilan halaman kontak ditunjukkan pada **Gambar 3.29**.

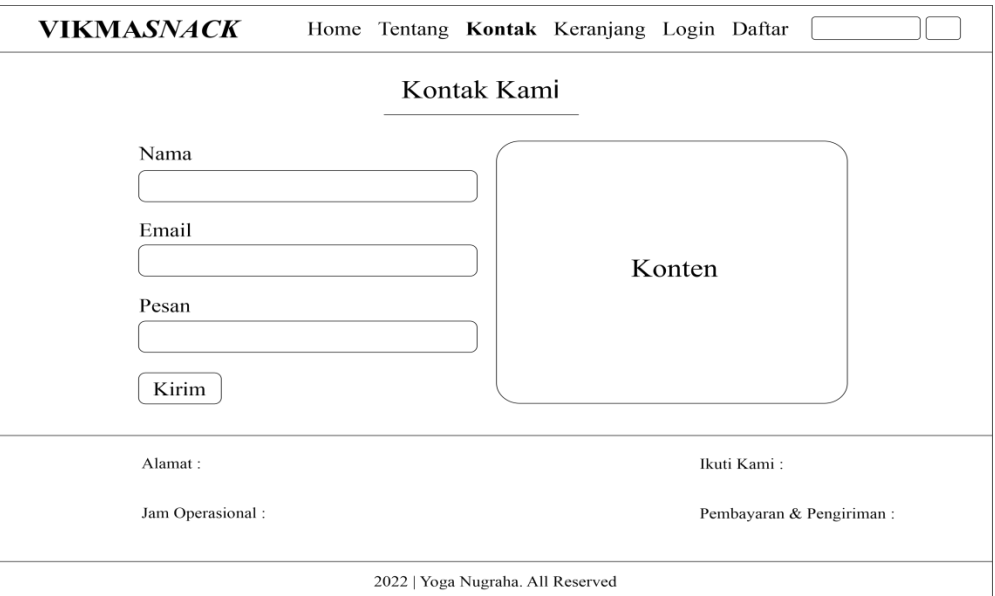

**Gambar 3.29** Tampilan Halaman Kontak

## **3.3.6 Tampilan Halaman Keranjang**

Tampilan halaman keranjang akan menampilkan informasi produk apa saja yang telah dipilih oleh *customer* yang telah *login* dan akan melakukan proses *checkout.* Perancangan tampilan halaman keranjang ditunjukkan pada **Gambar 3.30**.

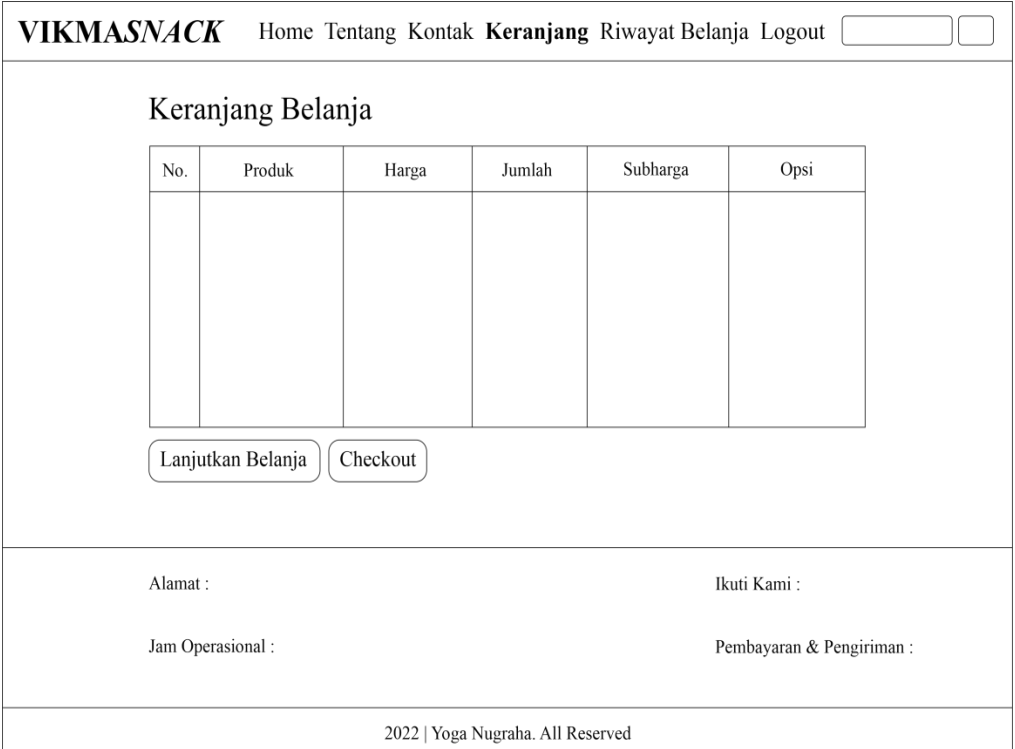

**Gambar 3.30** Tampilan Halaman Keranjang

## **3.3.7 Tampilan Halaman Checkout**

Tampilan *checkout* akan menampilkan rincian produk yang telah dipilih dan sistem akan secara otomatis menghitung jumlah total belanja. *Cutomer* kemudian dapat memilih ongkos kirim dan dapat memasukkan alamat tujuan. Perancangan tampilan *checkout* ditunjukkan pada **Gambar 3.31**.

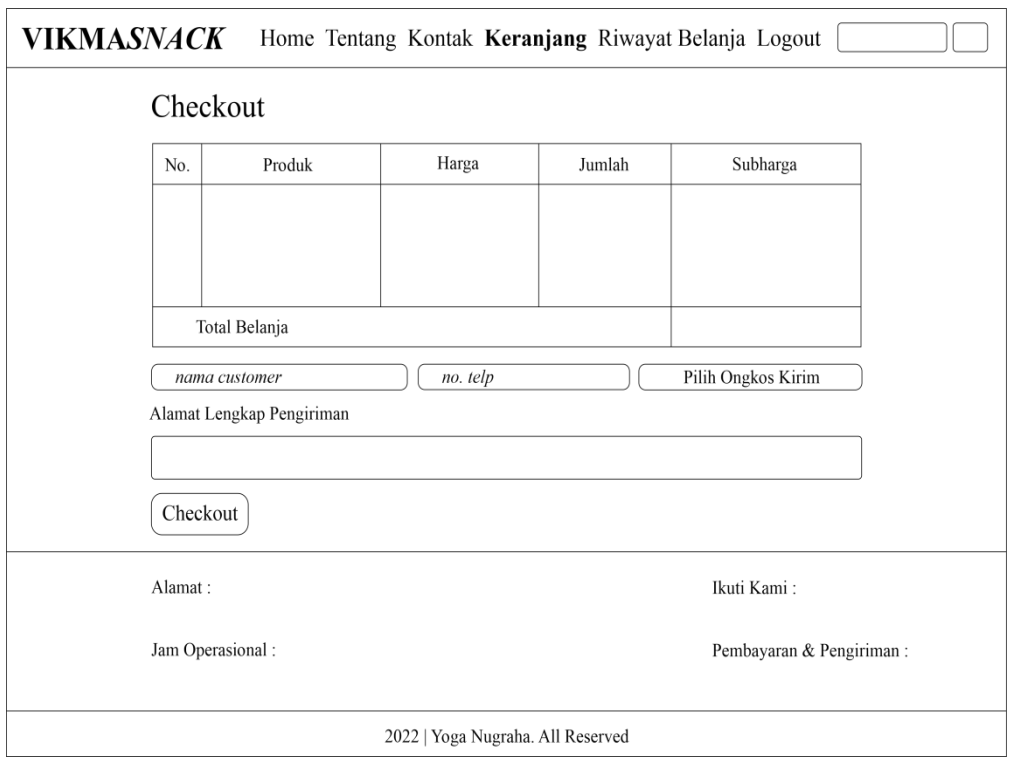

**Gambar 3.31** Tampilan Checkout

## **3.3.8 Tampilan Halaman Nota Pembelian**

Tampilan nota yaitu hanya menampilkan rincian dari produk yang telah dipilih dan telah melakukan proses *checkout*. Rincian yang ditampilkan berupa rincian pembelian, yaitu nomor pembelian, tanggal, dan total harga. Rincian pelanggan, yaitu nama pelanggan, nomor telpon, dan email. Rincian pengiriman, yaitu berupa ekspedisi, ongkos kirim, dan alamat tujuan. Sistem juga menampilkan tabel rincian produk yang telah dipilih oleh pembeli. Perancangan tampilan nota ditunjukkan pada **Gambar 3.32**.

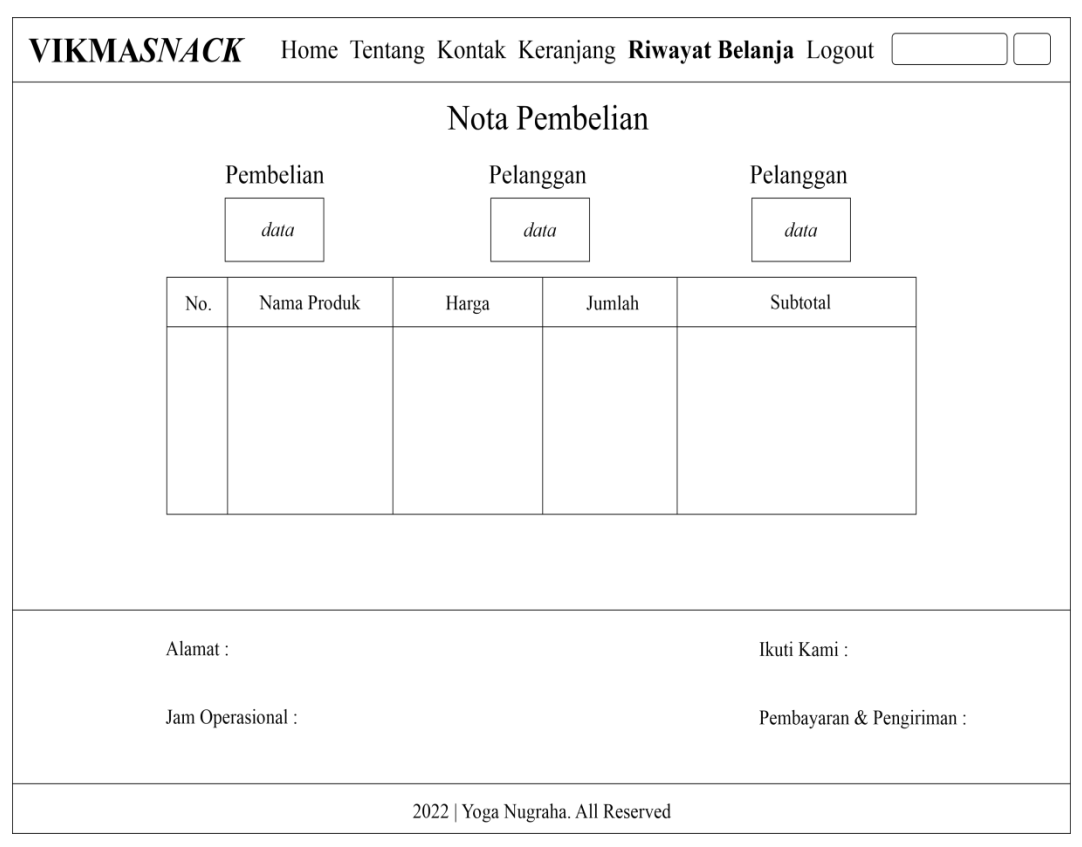

**Gambar 3.32** Tampilan Nota Pembelian

## **3.3.9 Tampilan Riwayat Belanja**

Tampilan halaman riwayat belanja akan menampilkan riwayat dari hasil belanja atau pembelian produk yang pernah dilakukan pada sistem. Didalam menu riwayat belanja terdapat beberapa tombol pilihan diantaranya nota untuk melihat nota pembelian, tombol lihat pembayaran jika sudah melakukan pembayaran, dan tombol input pembayaran jika ingin melakukan pembayaran. Perancangan tampilan halaman tentang kami ditunjukkan pada **Gambar 3.33**.

| VIKMASNACK                        |         |               |                          | Home Tentang Kontak Keranjang Riwayat Belanja Logout |  |  |  |  |
|-----------------------------------|---------|---------------|--------------------------|------------------------------------------------------|--|--|--|--|
|                                   |         |               |                          |                                                      |  |  |  |  |
| Riwayat Belanja nama customer     |         |               |                          |                                                      |  |  |  |  |
| No.                               | Tanggal | <b>Status</b> | Total                    | Opsi                                                 |  |  |  |  |
|                                   |         |               |                          |                                                      |  |  |  |  |
|                                   |         |               |                          |                                                      |  |  |  |  |
|                                   |         |               |                          |                                                      |  |  |  |  |
|                                   |         |               |                          |                                                      |  |  |  |  |
|                                   |         |               |                          |                                                      |  |  |  |  |
|                                   |         |               |                          |                                                      |  |  |  |  |
|                                   |         |               |                          |                                                      |  |  |  |  |
|                                   |         |               |                          |                                                      |  |  |  |  |
|                                   |         |               |                          |                                                      |  |  |  |  |
| Alamat:                           |         |               | Ikuti Kami:              |                                                      |  |  |  |  |
| Jam Operasional:                  |         |               | Pembayaran & Pengiriman: |                                                      |  |  |  |  |
|                                   |         |               |                          |                                                      |  |  |  |  |
| 2022   Yoga Nugraha. All Reserved |         |               |                          |                                                      |  |  |  |  |

 **Gambar 3.33** Tampilan Riwayat Belanja

# **3.3.10 Tampilan Login** *Admin*

Tampilan sistem login *admin* akan menampilkan halaman login untuk admin agar dapat mengakses sistem dan dapat mengelola data produk, mengelola data pelanggan, mengelola pembelian, serta membuat laporan penjualan hasil penjualan. Perancangan tampilan login admin ditunjukkan pada **Gambar 3.34**.

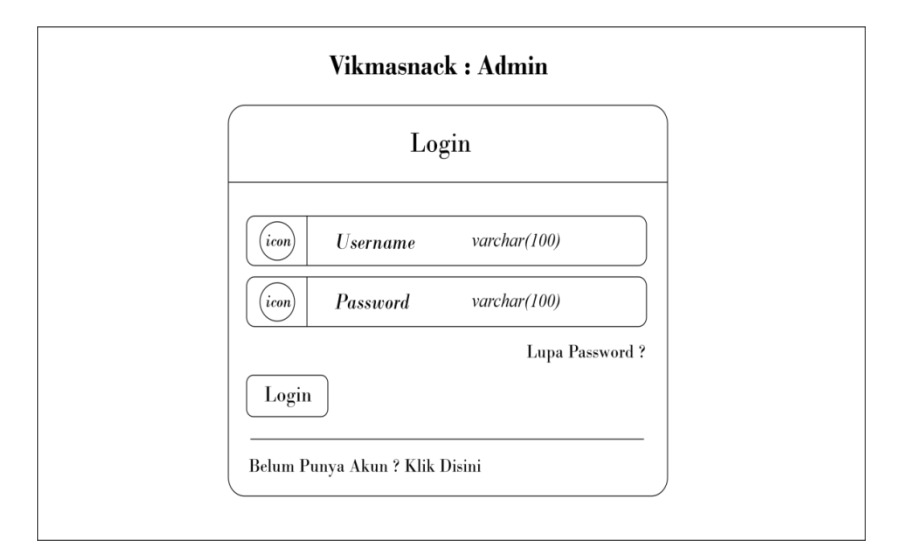

**Gambar 3.34** Tampilan *Login Admin*

## **3.3.11 Tampilan Mengelola Data Produk**

Tampilan sistem mengelola data produk yaitu *admin* dapat mengelola data produk seperti tambah, edit dan hapus produk. Perancangan tampilan mengelola data produk ditunjukkan pada **Gambar 3.35**.

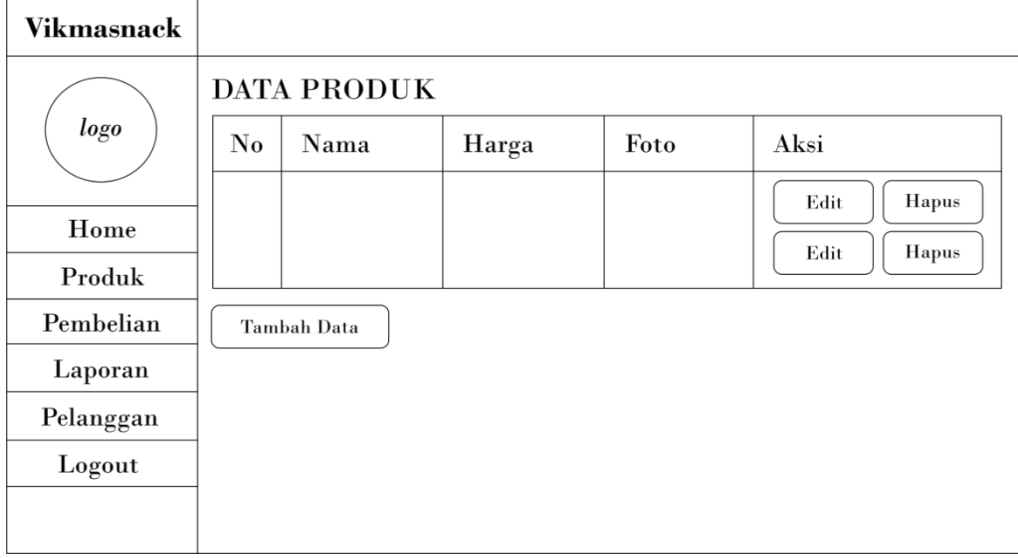

**Gambar 3.35** Tampilan Mengelola Data Produk

# **3.3.12 Tampilan Mengelola Data Pembelian**

Tampilan sistem pada mengelola data pembelian yaitu *admin* dapat menampilkan data pembelian yang dilakukan oleh seluruh pelanggan yang telah melakukan checkout ataupun melakukan pembayaran. Perancangan tampilan mengelola data pembelian ditunjukkan pada **Gambar 3.36**.

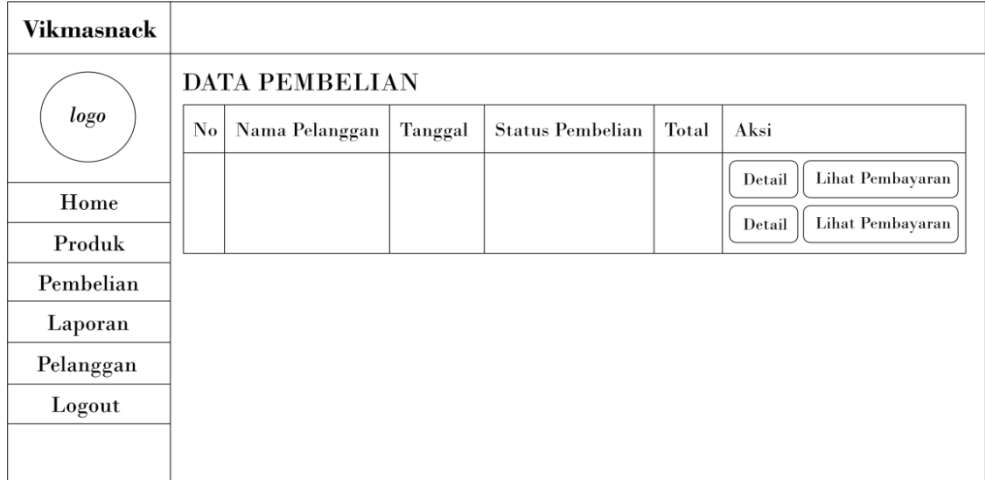

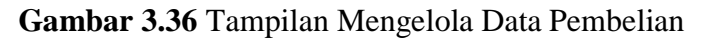

## **3.3.13 Tampilan Mengelola Data Customer**

Tampilan sistem mengelola data *customer /* pelanggan yang akan menampilkan seluruh data pelanggan yang telah mendaftar menjadi customer dan data hanya disimpan pada sistem. Perancangan tampilan Data pelanggan ditunjukkan pada **Gambar 3.37**.

| <b>Vikmasnack</b> |                       |      |       |         |       |  |
|-------------------|-----------------------|------|-------|---------|-------|--|
| logo              | <b>DATA PELANGGAN</b> |      |       |         |       |  |
|                   | No                    | Nama | Email | Telepon | Aksi  |  |
|                   |                       |      |       |         | Hapus |  |
| Home              |                       |      |       |         |       |  |
| Produk            |                       |      |       |         | Hapus |  |
| Pembelian         |                       |      |       |         |       |  |
| Laporan           |                       |      |       |         |       |  |
| Pelanggan         |                       |      |       |         |       |  |
| Logout            |                       |      |       |         |       |  |

**Gambar 3.37** Tampilan Data Customer

# **3.3.14 Tampilan Laporan Penjualan**

Tampilan laporan transaksi yaitu *admin* dapat melihat laporan hasil dari penjualan mulai per hari, per bulan ataupun per tahun. Rancangan tampilan laporan penjualan ditunjukkan pada **Gambar 3.38**.

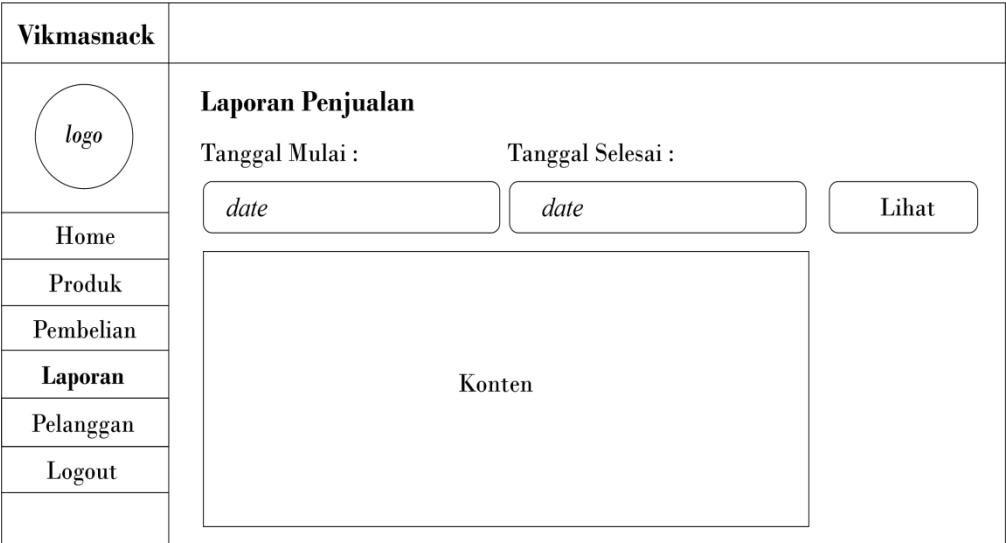

**Gambar 3.38** Tampilan Laporan Penjualan